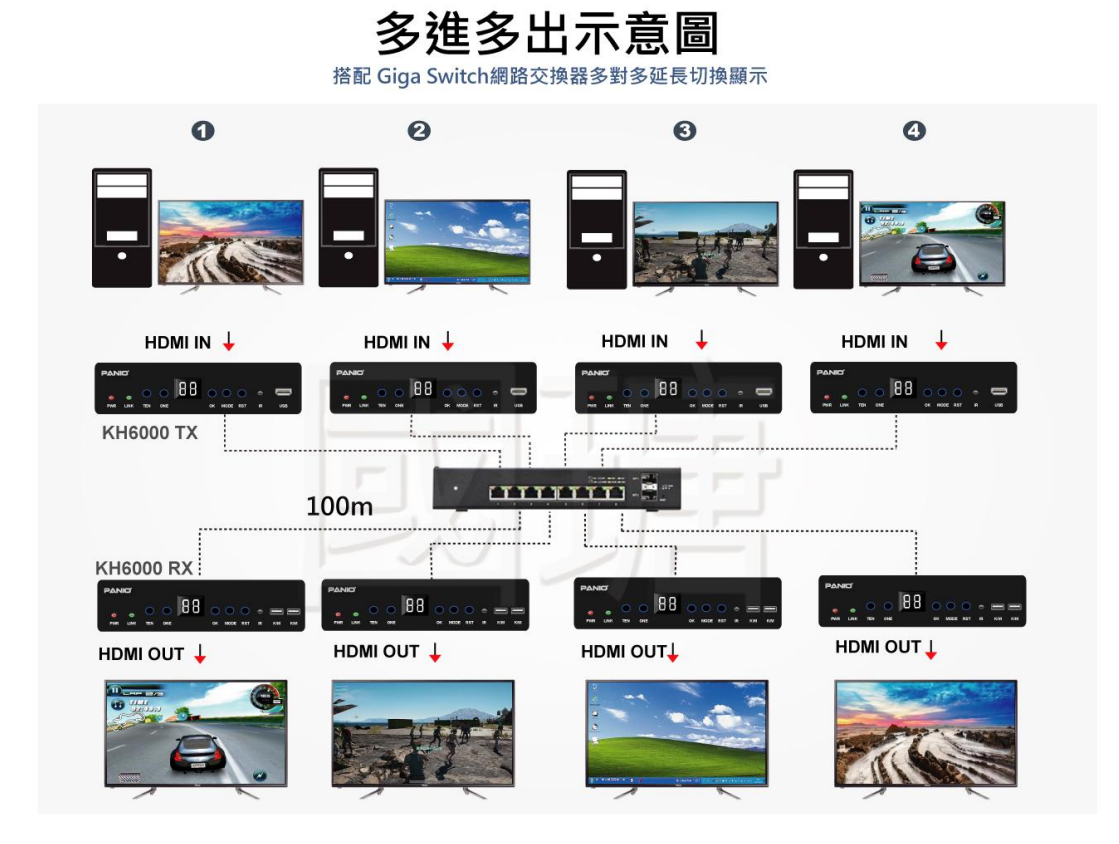

- 1. ID設定: 按下TEN (十位數 0-9), ONE (個位數 1-9)確認好數字後,**按下OK確認.**
- 2. 遙控器切換: 於接收端處按下對應傳送端ID數字,**按下OK確認.**
- 3. 傳送端及接收端ID相同, 遠端即可顯示同ID畫面.
- 4. 多對多時, 每個傳送端須設定不同ID.
- 5. Mode按鍵: 點擊切換顯示模式, 輸出畫面會有相對應的顯示提醒.
- 6. RST按鍵: 長按恢復出廠設定.
- 7. Link燈: 數據傳輸時燈號閃爍.
- **8. 首次連接請先接上電源, 再連接訊號線.**